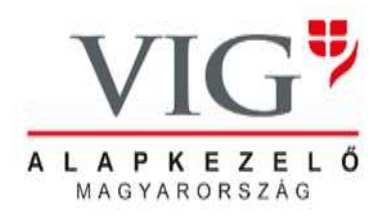

# **ÁLTALÁNOS SZERZŐDÉSI FELTÉTELEK KIEGÉSZÍTÉSE**

## **- AZ ONLINE REGISZTRÁCIÓS SZERZŐDÉST KÖTÖTT ÜGYFELEK ÁLTAL ELÉRHETŐ INTERNETES SZOLGÁLTATÁSOK KÖRÉRŐL** -

1. AZ ÁLTALÁNOS SZERZŐDÉSI FELTÉTELEK KIEGÉSZÍTÉSÉNEK TÁRGYA

.

1. § Az Aegon Magyarország Befektetési Alapkezelő Zrt. (Székhely: 1091 Budapest, Üllői út 1., cégjegyzékszám: 01-10-044261, adószám:11951766-4-43, továbbiakban Aegon) a Magyar Nemzeti Bank (továbbiakban MNB) által kiadott tevékenységi engedély alapján a kollektív befektetési formákról és kezelőikről, valamint egyes pénzügyi tárgyú törvények módosításáról szóló 2014. évi XVI. törvényben (továbbiakban Kbftv.) meghatározott következő szolgáltatásokat nyújtja az Ügyfél számára:

(1) az Aegon által kezelt kollektív befektetési értékpapír forgalomba hozatala és forgalmazása;

(2) kollektív befektetési értékpapírok letéti őrzése, letétkezelése és az ezzel kapcsolatos adminisztratív szolgáltatások, amely az értékpapírszámla vezetését is tartalmazza, valamint ügyfélszámla vezetését is magában foglalja

- 2. § Az Aegon az Általános Szerződési Feltételekben és annak kiegészítésében, a szerződés mellékletét képező nyilatkozatokban és hirdetményekben, valamint az Aegon üzletszabályzatában meghatározott feltételek mellett nyújt befektetési szolgáltatási és kiegészítő tevékenységeket az Ügyfél számára.
- 3. § Az Ügyfél és az Aegon (továbbiakban Szerződő felek) közötti jogviszonyt az Általános Szerződési Feltételek és annak kiegészítése, az Aegon mindenkor hatályos üzletszabályzata és annak mellékletei, a Szerződő felek között létrejött egyéb szerződések, az Általános Szerződési Feltételek mellékletét képező, annak 16. §-ában meghatározott hirdetmények és a vonatkozó jogszabályok határozzák meg (együttesen *Szerződési feltételek*).
- 4. § Szerződő felek rögzítik, hogy a jelen Általános Szerződési Feltételek Kiegészítése tartalmazza az internetes felületen (Online Ügyfélszolgálaton) köthető ügyletek körét, és a szolgáltatások működésének részletes leírását. Jelen Általános Szerződési Feltételek Kiegészítése kizárólag azon Ügyfelek tekintetében bír joghatállyal, amely ügyfelek külön okiratba foglalt online regisztrációs szerződést kötöttek az Aegonnal,

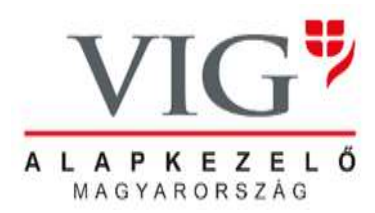

kivéve azon szolgáltatások körére vonatkozó rendelkezéseket, amelyek regisztráció nélkül is igénybe vehetők (regisztráció kezdeményezése, szerződéses adatok előrögzítése), mivel ezen rendelkezések a regisztráció megkezdésével, illetőleg az Aegon Általános Szerződési Feltételeinek és annak Kiegészítésének elfogadásával hatályba lépnek.

### 2. ÜGYLETKÖTÉSAZ INTERNETES FELÜLETEN (ONLINE ÜGYFÉLSZOLGÁLATON)

### 1. § Ügylet megkötésének és teljesítésének általános szabályai

Az Ügyfél a kívánt tranzakció kiválasztása után megadja a tranzakció adatait, majd a tranzakció adatai alapján az informatikai rendszer megküldi a részére a tranzakció költségét, illetve szükség esetén figyelmezteti az Ügyfelet, amennyiben a megcélzott befektetési eszköz az Ügyfél megfelelési (MiFID) tesztje alapján a vásárolni kívánt befektetési eszköz az Ügyfél számára nem megfelelő, vagy az Ügyfél megtagadta a megfelelési (MiFID) teszt kitöltését. Amennyiben az Ügyfél ezen eljárás során hibás adatsort ad meg, abban az esetben az informatikai rendszer erről automatikus hibaüzenet formájában tájékoztatja.

Amennyiben az Ügyfél a fentieket tudomásul veszi és indítja a tranzakciót, az informatikai rendszer SMS-ben tranzakciós kódot küld az Ügyfél azonosításhoz.

Amennyiben az Ügyfél rögzíti az SMS kódot az informatikai rendszerbe, ezzel jóváhagyja a tranzakciót és a végleges tranzakció adatok feladásra kerülnek. A tranzakciós igény feldolgozásáról az Ügyfél üzenetet kap az ügyletek állapotát bemutató felületben.

- 2. § Online indítható tranzakciók köre
- 2.1. Értékpapír tranzakciók
- 2.1.1. Befektetési jegy vásárlás:

Befektetési jegy vásárlása esetén az Ügyfél köteles kiválasztani a cél számlát, a vásárolni kívánt eszközt, és köteles megadni az vásárlási összeget.

Amennyiben a vásárláshoz szükséges fedezet nem áll rendelkezésre (fedezet nélküli tranzakció), abban az esetben az online ügyfélszolgálat informatikai rendszere figyelmezteti az Ügyfelet, hogy a tranzakció csak akkor teljesül, ha a teljes fedezet megjelenik a pénz számlán. Amennyiben a tranzakció kezdeményezését követő 14 naptári napon belül ez nem történik meg, abban az esetben a tranzakció automatikusan törlésre kerül.

#### 2.1.2. Befektetetési jegy visszaváltás:

A tranzakció során az Ügyfél köteles kiválasztani a visszaváltani kívánt eszközt, és a visszaváltandó darabszámot.

2.1.3. Befektetési jegy átváltás:

Befektetési jegy átváltása esetén az Ügyfél köteles kiválasztani az eladni (átváltani) kívánt eszközt, az átváltandó darabszámot, majd kiválasztani azt az eszközt, amibe az eladásból származó bevétel befektetésre kerüljön.

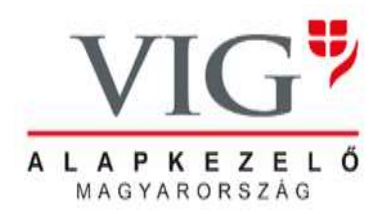

### 2.2. Pénztranzakciók

2.2.1. Pénz átutalása főszámláról bankszámlára

Az Ügyfél köteles kiválasztani az átutalás devizanemét, összegét és a megcélzott bankszámlát.

### 3. LEKÉRDEZÉSEK

1.§ Egyenleg

Az egyenleg a lekérdezés időpontjára vonatkozóan tartalmazza alszámlánként a pénzeszközöket és értékpapírokat, külön megjelölve a zárolt eszközöket.

Az egyenlegben megjelenítendő adatok köre:

- számla típusa (főszámla, TBSZ alszámla, egyéb alszámla)
	- Értékpapírok
		- o Neve
			- o ISIN kód
			- o szabad egyenleg
			- o zárolt egyenleg
			- o árfolyam
			- o érték
			- o érték devizaneme
- Pénzeszközök:
	- o devizanem
	- o szabad egyenleg
	- o zárolt egyenleg

#### 2.§ Számlatörténet

A számlatörténet egy adott időszakra (dátum intervallumra) és számlára értéknap szerint tartalmazza az időszakban történt tranzakciókat eszköz típusonként.

A számlatörténetben megjelenítendő adatok köre:

- az eszköz neve,
- az eszköz nyitó egyenlege,
- tranzakciók
	- o Könyvelési napja
	- o Értéknapja
	- o Ügylet
	- o Terhelés
	- o Jóváírás
- az eszköz záró egyenlege.

#### 3.§ Portfólió kimutatás

A portfólió kimutatás értékpapír-beszerzésenként tartalmazza a lekérdezés pillanatában az ügyfél aktuális portfóliójában szereplő értékpapírjainak hozamát. Az értékpapírokat devizanemenként csoportosítja. A portfólió kimutatásban megjelenítendő adatok köre:

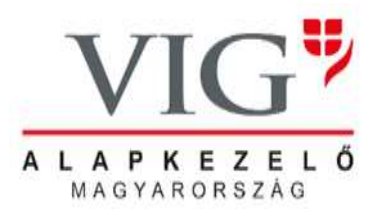

- számla típus (főszámla, vagy TBSZ)
	- adott devizanemű eszközpapírok:
		- o Értékpapír
			- o ISIN
			- o Darabszám
			- o Vételi árfolyam
			- o Piaci árfolyam
			- o Befektetett összeg
			- o Vételi dátum
			- o Piaci érték
			- o Névleges hozam
			- o Hozam (adott devizanemben)

### 4. JELSZÓ ISMÉTELT MEGADÁSA

### 1. § Elfelejtett jelszó

Amennyiben az Ügyfél elfelejti az online ügyfélszolgálati bejelentkezéshez szükséges jelszavát, abban az esetben a belépés érdekében köteles megadni felhasználónevét és e-mailcímét a Szolgáltató Online Ügyfélszolgálatán.

Ezt követően az online ügyfélszolgálat a megadott adatok alapján elvégzi az Ügyfél azonosítását, és ideiglenes jelszót küld meg az Ügyfél részére az online regisztrációs szerződésben rögzített e-mail címre.

Amennyiben az Ügyfél az ideiglenes jelszó felhasználásával bejelentkezik az online ügyfélszolgálat rendszerébe, erről az informatikai rendszer a tranzakciós kódot tartalmazó automatikus SMS üzenetet küld az Ügyfél részére a jelen szerződésben rögzített mobiltelefon számra.

Az Ügyfél az ideiglenes jelszó felhasználásával végrehajtott belépés során köteles megadni új jelszavát, illetőleg az azon SMS üzenetben szereplő tranzakciós kódot, amelyet a fenti SMS üzenetben az informatikai rendszer generált és közölt az Ügyféllel.